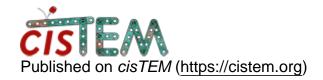

Home > Input group/s in assets and find CTF/Find Particles module

## Input group/s in assets and find CTF/Find Particles module

Wed, 01/31/2018 - 16:41 #1

elade

Input group/s in assets and find CTF/Find Particles module

Hi,

In the assets tab, I have created a group to which I sorted all my "good" and "bad" movies after movie alignment into few groups. When I tried to pick this group to use in the next step (CTF estimate) no groups are available, only All movies option is present. If I run the CTF estimate on all my movies, in the results of this run, I can't assign any of the movies to a group (the option is greyed out)

Any idea what would cause that?

Thanks!

Elad

Wed, 01/31/2018 - 16:46 #2

timgrant

Hi Elad,

Hi Elad,

The CTF estimation input is a group of images (even if you run on movies). So you need to create a group of images. You can create a group of images which corresponds to your group of movies by going to Assets->Images->New from movie group (this is a button on the bottom left, under the groups box).

Does that solve the problem?

Cheers,

Tim

Wed, 01/31/2018 - 16:58 (Reply to #2)

elade

problem solved!

problem solved!

Thanks again

Elad

<u>Log in</u> or <u>register</u> to post comments

 $\textbf{Source URL:} \underline{\textbf{https://cistem.org/input-groups-assets-and-find-ctffind-particles-module}$